# Nokia Service Router Linux

This quick reference provides a summary of commonly used SR Linux commands and debugging strategies.

#### Hardware show commands

#### show platform

shows modules deployed, administrative and operational state, and the date/time the module type was last changed

show platform environment

shows modules deployed, administrative and operational state, and temperature

 show platform [chassis|control|fabric|fan-tray|linecard|powersupply]

shows specific modules deployed

show platform [redundancy|resource-monitoring]
 shows platform resource usage and redundancy

#### Version show commands

 show version shows current software version and chassis type

## Interface show commands

- show interface shows summary details for all interfaces and subinterfaces
- show interface <interface name>
   shows summary details for the specified interface

#### Network-instance route table show commands

show network-instance route-table summary

shows a summary of IPv4/IPv6 route tables

 show network-instance route-table all shows all route table details (prefix, ID, active status, owner, metric, next-hop type/ID) for the specified network instance

#### Network-instance protocol show commands

- show network-instance protocols <protocol name> summary shows a summary of the specified protocol status
- show network-instance <instance name> protocols bgp neighbor

shows BGP neighbors for all peer addresses for the specified network instance

 show network-instance <instance name> protocols bgp neighbor <neighbor IP> [advertised-routes|received-routes] [evpn|ipv4|ipv6]

shows additional detail for a specified BGP neighbor IP

 show network-instance <instance name> protocols bgp routes {evpn|ipv4|ipv6} summary

shows the BGP route report for the specified network instance

## ACL show commands

show acl summary

shows a summary of configured ACLs

 show acl {ipv4-filter|ipv6-filter} <acl name> shows details for a specified ACL

# System show commands

show system application

shows the name, state, and version of currently running applications

show system logging

shows log names, type, and directory

- show system aaa authentication session <session id> shows AAA authentication sessions report
- show system IIdp neighbor interface <interface name> shows LLDP neighbor interface details
- show system sflow status
   shows sFlow status

## Debugging - view log messages

View the default log messages:

- From the CLI, enter bash mode and use the cat command: bash cat /var/log/srlinux/buffer/messages
- 2. To exit bash and return to the CLI, type: exit

Copyright © 2022 Nokia. Nokia Confidential Information.

Use subject to agreed restrictions on disclosure and use.

If you have received this document in error, do not use or copy this document for any purpose nor disclose its contents to any other person.

The registered trademark Linux® is used pursuant to a sublicense from the Linux Foundation, the exclusive licensee of Linus Torvalds, owner of the mark on a worldwide basis.

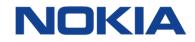

#### **Debugging - trace options**

Trace options provide additional debug capabilities. When enabled beneath a protocol, messages log to the debug severity under the corresponding subsystem.

**1.** Enable trace options using the following:

network-instance <name> protocols <type> trace-options flag
<flag type>

For example: network-instance default protocols bgp trace-options flag keepalive

2. Use the following to view where trace-options are enabled:

info from state network-instance default protocols bgp traceoptions

info from state network-instance system logging

**3.** Configure the log location:

system logging <send to location> subsystem <name> priority
<type> <value in brackets>

For example, to send messages sourced from BGP with a severity of debug to /dev/console:

system logging console subsystem bgp priority match-exact [debug]